## COMMENT ACCEDER AU QUESTIONNAIRE

1- Lorsque un questionnaire STRIX est finalisé, il est diffusé par l'envoi d'un lien d'activation à l'adresse email du/des responsables LCB/FT de l'entité concernée. Il est donc essentiel de s'assurer que l'AMSF en a été dûment informé :

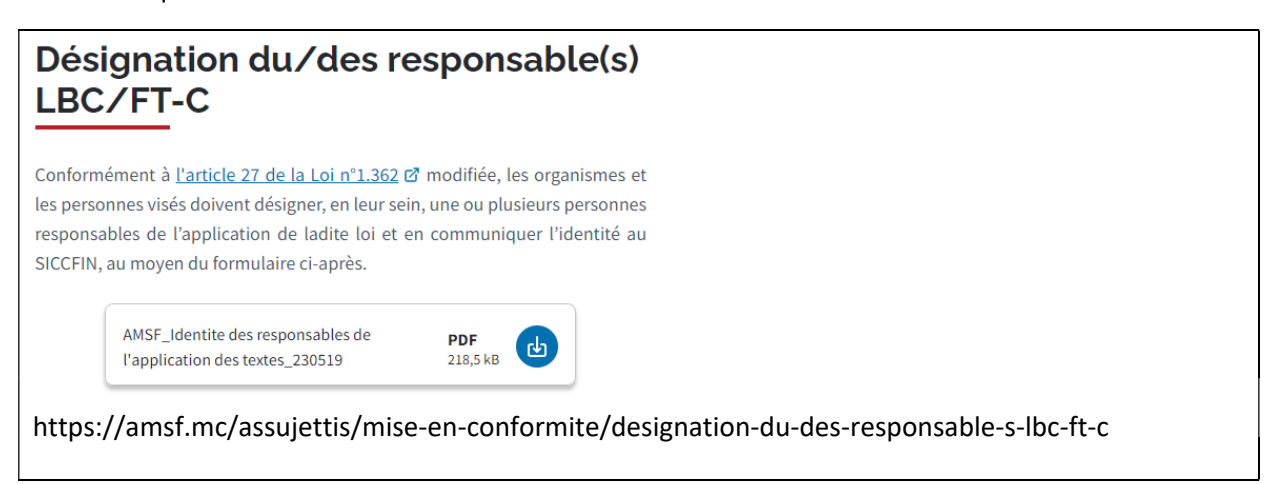

2- Le courriel adressé invite à cliquer dans « Aller au portail ».

3- Il convient de remplir les champs email et mot de passe. En cas d'oubli, une procédure de réinitialisation de mot de passe est prévue.

4- Un code d'authentification à 6 chiffres est alors envoyé sur votre boite email.

5- Ce code doit être saisi pour accéder au formulaire. Selon votre système, il peut arriver que la frappe clavier ne fonctionne pas pour saisir le code. En général, un copier/coller du code dans la zone de remplissage (puis la saisie de la touche d'entrée du clavier) suffit à régler le problème. Si le problème perdure, recommencer la procédure de connexion à partir d'un autre ordinateur peut constituer une solution.